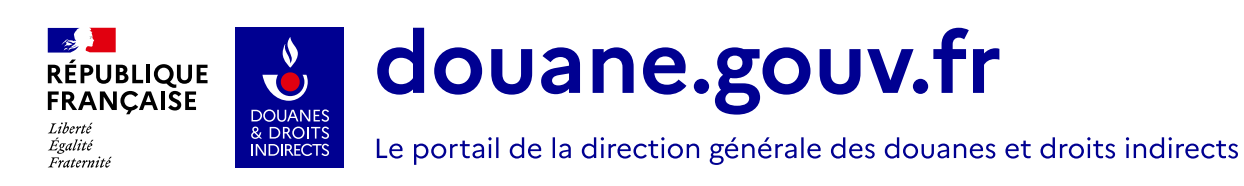

# Service en ligne

 $(\widehat{C})$ 

Demande d'autorisation douanière et fiscale (SOPRANO) Mis à jour le 27/06/2023

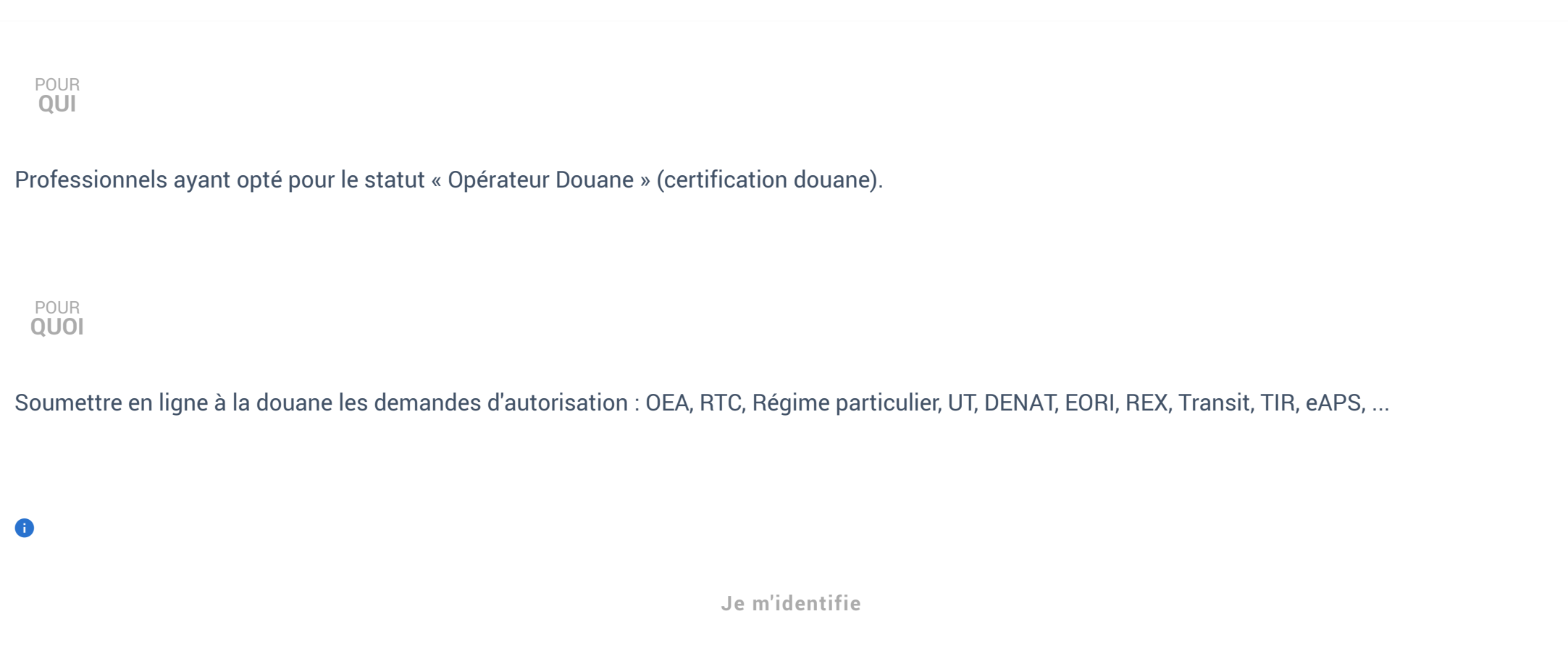

**Depuis le 12 janvier 2022, la procédure de délivrance des RTC est entièrement dématérialisée. La douane ne vous adresse plus l'exemplaire original de votre autorisation par voie postale. C'est désormais la version dématérialisée qui fait foi, le cachet électronique permettant l'authentification de votre autorisation RTC. Vous pouvez éditer votre RTC authentifié électroniquement sous format D2-DOC directement sur le téléservice SOPRANO-RTC, rubrique "afficher mes autorisations" / "autorisations octroyée" / "imprimer".**  $\mathbf{E}$ 

Dans le cadre du déploiement du portail IPEP par l'EUIPO (Intellectual Property Enforcement Portal), vous êtes informés de la fermeture du portail **SOPRANO DI (demande d'intervention),** qui n'est donc plus accessible pour la saisie de vos demandes d'intervention.

**ATTENTION !**

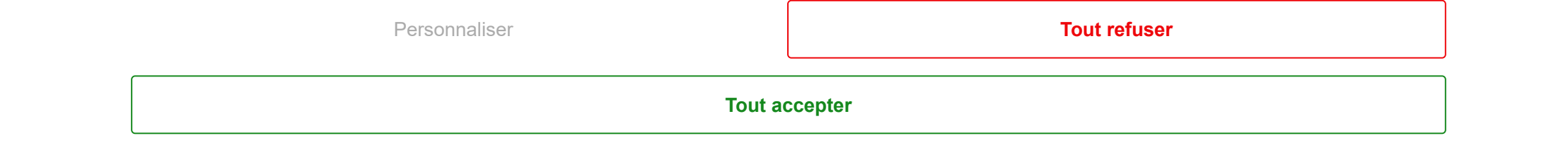

[Accueil](https://www.douane.gouv.fr/) • [Tous les services en ligne & documentations](https://www.douane.gouv.fr/service-en-ligne) **• Demande d'autorisation douanière et fiscale (SOPRANO)**

Ce site utilise des cookies afin de vous proposer des vidéos, des boutons de partage, des messages de communication personnalisés, des remontées de contenus de plateformes sociales et des contenus animés et interactifs.

**[Les modalités d'accès aux différentes demandes d'autorisation sont présentées en bas de cette page.](#page-5-0)**

# Autorisations gérées par la plateforme SOPRANO

- 1. Dédouanement
	- 1.1. [Opérateur économique agréé \(OEA\)](#page-1-0)
	- 1.2. [Régime particulier](#page-1-1)
	- 1.3. [Renseignement tarifaire contraignant \(RTC\)](#page-2-0)
- 2. [Demande d'intervention](#page-3-0)
- 3. Fiscalité
	- 3.1. [Déclaration de profession \(SOPRANO UT\)](#page-3-1)
	- 3.2. Homologation des prix du tabac
	- 3.3. Déclaration des stock de tabacs
	- 3.4. [Dénaturation et modification d'alcool \(SOPRANO Dénat\)](#page-3-2)
	- 3.5. [Classement fiscal](#page-4-0)
- 4. [EORI](#page-4-1)

#### 5. [REX](#page-4-2)

**demandes en ligne se fait via [SOPRANO - Accès simplifié](https://www.douane.gouv.fr/service-en-ligne/demande-dautorisation-douaniere-et-fiscale-soprano-acces-simplifie). Toutefois, les professionnels qui effectuent des demandes d'autorisations relatives aux produits stratégiques via e-APS doivent obligatoirement disposer du statut « opérateur douane » (certification douane) et utiliser SOPRANO.** m

- 6. Décisions douanières
	- 6.1. Valeur en douane
	- 6.2. [TRANSIT & TIR](#page-4-3)
	- 6.3. Dépôt temporaire
	- 6.4. Dédouanement centralisé
	- 6.5. Déclaration simplifiée

**[Gestion des cookies](https://www.douane.gouv.fr/gestion-des-cookies) [Accessibilité : non conforme](https://www.douane.gouv.fr/accessibilite)** Pour les professionnels et les particuliers qui n'ont pas opté pour le **statut « Opérateur Douane » (certification douane), l'accès aux**

7. [e-APS](#page-5-1)

# 1. Dédouanement

L'autorisation d'opérateur économique agréé (OEA) est accordé aux opérateurs communautaires les plus fiables. Ce dispositif permet de faciliter les échanges et de mieux sécuriser les flux de marchandises entrant ou sortant de l'Union européenne.

Ce site utilise des cookies afin de vous proposer des vidéos, des boutons de partage, des messages de communication personnalisés, des remontées de contenus de plateformes sociales et des contenus animés et interactifs.

**Les avantages du service en ligne SOPRANO-Régime particulier**

### <span id="page-1-0"></span>**1.1. Opérateur économique agréé (OEA)**

<span id="page-1-1"></span>**1.2. Régime particulier**

- **Mentions légales Données personnelles [Gestion des cookies](https://www.douane.gouv.fr/gestion-des-cookies) [Accessibilité : non conforme](https://www.douane.gouv.fr/accessibilite) Plan du site** • Vous suivez en temps réel le traitement de **Vetre démande à portée matte** nale (**Attention** : si [votre deman](https://www.douane.gouv.fr/mentions-legales)de implique un autre État membre, veuillez utiliser le service en ligne « [Système de décisions douanières \[TP-CDS\]](https://www.douane.gouv.fr/service-en-ligne/systeme-de-decisions-douanieres-tp-cds) »).
- Vous pouvez fournir rapidement les informations complémentaires qui vous sont éventuellement demandées.
- Vous formulez directement en ligne vos demandes d'avenant aux autorisations en cours de validité ainsi que vos demandes de renouvellement.

- À été mise en place une fonction de recherche pour consulter ou imprimer l'autorisation qui vous a été délivrée.
- L'archivage de l'historique de toutes vos demandes et autorisations a été optimisé. Les documents nécessaires au dépôt d'une nouvelle demande sont prêts à être réutilisés.

#### **La visualisation des autorisations délivrées est rapide :**

- Avoir rempli les conditions d'inscription préalable à Soprano.
- Remplir en ligne le formulaire de demande de régime particulier/destination particulière.
- Joindre, le cas échéant, les documents annexes sous forme dématérialisée.
- Valider votre demande. Un numéro d'enregistrement lui est alors attribuée.

L'autre objectif de SOPRANO est la protection de la propriété intellectuelle. Les opérateurs pourront, à échéance 2015, déposer leurs demandes d'intervention directement dans Soprano-Copis, l'extension du service en ligne dédié à la lutte contre la contrefaçon. Les informations pourront être mises à jour en ligne par les entreprises, qui auront par ailleurs la possibilité de suivre l'état d'avancement de leur demande.

## **La démarche à suivre pour obtenir votre régime particulier**

**êtes dans cette situation, rapprochez-vous du pôle d'action économique (PAE) de la direction régionale des douanes dont vous dépendez.**  $\mathbf{H}$ 

## **Les suites réservées à votre demande**

Grâce au service en ligne SOPRANO-Régime particulier, vous suivez en temps réel le traitement de votre demande en consultant régulièrement les commentaires postés en ligne par le service douanier territorialement compétent pour la traiter.

En application de l'article 33 du code des douanes de l'Union , vous pouvez obtenir de l'administration des douanes françaises un renseignement tarifaire contraignant (RTC) pour connaître le code tarifaire de la marchandise que vous souhaitez importer ou exporter. Le renseignement tarifaire contraignant est valable au maximum pour une durée de 3 ans dans tous les États membres. Il est délivré gratuitement, seuls les frais de transport des éventuels échantillons restent à votre charge.

Le service en ligne SOPRANO-RTC vous permet de transmettre votre demande de renseignement tarifaire contraignant en mode dématérialisé, de suivre son traitement en temps réel et de visualiser le renseignement tarifaire contraignant octroyé.

# **Les avantages du service en ligne SOPRANO-RTC**

**La saisie de la demande est simplifiée :**

Ce site utilise des cookies afin de vous proposer des vidéos, des boutons de partage, des messages de communication personnalisés, des remontées de contenus de plateformes sociales et des contenus animés et interactifs.

Vous remplissez directement le formulaire de demande RTC via Internet en disposant d'aides en ligne avec une possibilité de faire un brouillon.

**Les personnes morales ou physiques ne disposant pas de numéro SIRET (particuliers, entreprises tierces, ...) ne peuvent prétendre à la convention OPPD avec création d'un compte Douane. Si vous**

**Vous pouvez établir en ligne aussi bien vos demandes à vocation nationale (France uniquement) que vos demandes à vocation européenne (France et un ou plusieurs autres États membres de l'UE).**

## <span id="page-2-0"></span>**1.3. Renseignement tarifaire contraignant (RTC)**

**Mentions légales Données personnelles [Gestion des cookies](https://www.douane.gouv.fr/gestion-des-cookies) [Accessibilité : non conforme](https://www.douane.gouv.fr/accessibilite) Plan du site** • Vous recevez des informations sur le suivi de la déclier de déclise de la déclier RTC en temps réel en consultant régulièrement les commentaires, tels que demande d'échantillon ou informa[tion com](https://www.douane.gouv.fr/plan-du-site)plémentaire, transmis dans le service en ligne SOPRANO-RTC par le Service national douanier de remboursement et de délivrance de renseignements tarifaires contraignants (SND2R) à Metz.

- Vous visualisez le RTC octroyé grâce à une fonctionnalité de recherche.
- Vous disposez d'une possibilité d'archivage optimisée. En effet, vous pouvez rechercher, consulter et archiver l'historique de l'ensemble de vos demandes et de vos RTC octroyés.

#### **La visualisation de vos RTC octroyés est pratique :**

# **La démarche à suivre pour obtenir votre RTC par le service en ligne SOPRANO-RTC**

Formulez une demande distincte pour chaque produit identifié par son nom et sa référence commerciale. Pour un envoi d'un grand nombre de demandes de RTC (plus de 20 simultanément), une consultation préalable du Service national douanier de remboursement et de délivrance de renseignements tarifaires contraignants (SND2R) est conseillée pour vous accompagner dans cette démarche.

• [Aide en ligne](#page-6-0)

Adressez votre échantillon relatif à votre demande de RTC en respectant les recommandations suivantes en fonction du type de marchandises : Pour les marchandises dangereuses, consultez impérativement [la notice sur les marchandises dangereuses](https://www.douane.gouv.fr/sites/default/files/uploads/files/Services-en-ligne/Soprano/Notice%20%C3%A9chantillons%20RTC_0.pdf) et respectez les consignes particulières s'appliquant aux produits chimiques des chapitres 27 à 38 conformément à la notice explicative du RTC reprise dans l'aide en ligne. Ces marchandises ne doivent en aucun cas être transmises avec votre demande au SND2R sous peine d'engager votre responsabilité. Ne cochez pas la case « échantillon » de votre demande de RTC, mais joignez une fiche de composition et indiquez qu'un échantillon est tenu à la disposition du SND2R si nécessaire. S'il y a lieu, le SND2R vous indiquera ultérieurement le laboratoire des douanes concerné.

<span id="page-3-2"></span>Ce site utilise des cookies afin de vous proposer des vidéos, des boutons de partage, des messages de communication personnalisés, des remontées de contenus de plateformes sociales et des contenus animés et interactifs.

Les marchandises réfrigérées et congelées ne sont pas à transmettre immédiatement avec votre demande au SND2R. Ne cochez pas la case « échantillon » de votre demande de RTC, mais joignez une fiche de composition et indiquez qu'un échantillon est tenu à la disposition du SND2R si nécessaire. S'il y a lieu, le SND2R vous indiquera ultérieurement le laboratoire des douanes concerné.

Pour les autres marchandises (hors marchandises dangereuses, réfrigérées ou congelées), vous devez :

- 1. cocher la case « échantillon » de votre demande de RTC,
- 2. indiquer sur l'échantillon le n° FR-BTI-ANNEE-XXXXX attribué à votre demande dématérialisée par SOPRANO
- 3. et envoyer votre échantillon à l'adresse suivante :

# <span id="page-3-0"></span>2. Demande d'intervention

Vous êtes titulaire d'un ou plusieurs droits de propriété intellectuelle, vous pouvez renforcer leur protection en déposant une demande d'intervention (DI) auprès de la douane.

**Service national douanier de remboursement et de délivrance de renseignements tarifaires contraignants (SND2R) - Pôle RTC** 11 rue des messageries CS 61083 57036 METZ CEDEX 01 Tél. : 09 70 27 82 99 / 09 70 27 82 74 Courriel : [SND2R-RTC@douane.finances.gouv.fr](mailto:snd2r-rtc@douane.finances.gouv.fr)

Ce service permet aux opérateurs, qui souhaitent bénéficier de l'exonération de droits d'accises prévue à l'article 302 D bis du code général des impôts (CGI), de déposer leur déclaration préalable de profession.

### <span id="page-3-1"></span>**3.1. Déclaration de profession (SOPRANO-UT)**

• [Aide en ligne](#page-6-0)

- importer ou exporter des marchandises hors de l'Union européenne.
- déposer, modifier et renouveler une demande d'intervention.

Ce service permet aux opérateurs d'effectuer en ligne une demande de classement fiscal afin de connaître les taxes applicables aux produits qu'ils fabriquent ou commercialisent.

• [Aide en ligne](#page-6-0)

#### <span id="page-4-1"></span>4. EORI

Vous devez disposer d'un numéro unique d'identifiant communautaire (EORI) pour :

Selon votre cas, vous pouvez demander gratuitement cette immatriculation auprès de la douane française via SOPRANO-EORI.

- [Aide en ligne SOPRANO REX Edition 2023](https://www.douane.gouv.fr/sites/default/files/2023-06/23/rex-pas-a-pas-operateurs-soprano.pdf) [PDF]
- [Note aux Opérateurs Mise en service d'une nouvelle version de SOPRANO REX](https://www.douane.gouv.fr/sites/default/files/2023-06/23/Note-aux-operateurs-SOPRANO-REX.pdf) ☑ [PDF]
- [Modalités d'accès](#page-5-0)

#### <span id="page-4-2"></span>5. REX

L'autorisation d'exportateur enregistré permet d'obtenir un numéro REX pour auto-certifier l'origine de vos marchandises dans certains cadres juridiques préférentiels.

**Mentions légales Données personnelles [Gestion des cookies](https://www.douane.gouv.fr/gestion-des-cookies) [Accessibilité : non conforme](https://www.douane.gouv.fr/accessibilite) Plan du site** Ce service en ligne permet aux opérateurs de del tatule l'aggréfique des partiels de dénaturation ou de modification d'alcool pour que ces produits puissent bénéficier d'une exonération d<sub>éla</sub>irois<sub>se</sub>d'accises.

- <span id="page-4-0"></span>• [Aide en ligne](#page-6-0)
- **3.5. Classement fiscal (SOPRANO classement fiscal)**

Le service en ligne SOPRANO-REX vous permet de déposer vos demandes d'enregistrement afin de devenir exportateur enregistré. À l'issue du traitement de la demande, vous obtenez un numéro d'exportateur enregistré. Ce numéro vous permet d'émettre des attestations d'origine dans certains cadres juridiques, c'est à dire d'auto-certifier l'origine préférentielle de vos marchandises.

#### Lancement du service en ligne SOPRANO - TRANSIT & TIR

SOPRANO offre un point d'entrée unique pour les opérateurs qui déposent leur demande de d'autorisation de simplification relative au Transit et / plateformes sociales et des contenus animés et interactifs. Ce site utilise des cookies afin de vous proposer des vidéos, des boutons de partage, des messages de communication personnalisés, des remontées de contenus de

**Si vous êtes un opérateur français qui commerçez avec la Grande-Bretagne, la douane française a peut-être procédé à l'enregistrement préalable de vos données d'identification afin de vous délivrer un numéro EORI. [Vérifiez si un numéro EORI vous a déjà été attribué : Connaître son](https://www.douane.gouv.fr/service-en-ligne/connaitre-son-numero-didentification-communautaire-eori) numéro d'identification communautaire (EORI).**

# <span id="page-4-3"></span>**6.1. Valeur en douane 6.2. TRANSIT & TIR**

- joignant, le cas échéant, les documents anr**rexes séus forme térmenth**isée ; **[Gestion des cookies](https://www.douane.gouv.fr/gestion-des-cookies) [Accessibilité : non conforme](https://www.douane.gouv.fr/accessibilite)**
- validant votre demande : un numéro d'enre**gi<del>st</del>rement lui** est alors attribué.

#### **Liens vers les vade-mecum opérateurs :**

- les matériels de guerre à l'importation
- les armes à feu dites « civiles », les munitions et leurs éléments à l'exportation, à l'importation et dans les échanges entre les États membres de l'Union européenne.

## <span id="page-5-1"></span>7. e-APS

e-APS est le service en ligne, développé par la direction générale des douanes et droits indirects, dédié aux Autorisations relatives aux Produits Stratégiques.

- les autorisations d'importation de matériels de guerre (AIMG).
- les licences d'exportation d'armes à feu (LEAF)
- les accords préalables (AP)
- les agréments de transfert (AT)
- les permis de transfert (PT)
- [Aide en ligne](#page-6-0)

#### **Sont concernés :**

- [expéditeur agréé \(ACR\)](https://www.douane.gouv.fr/sites/default/files/uploads/files/2019-09/soprano-acr-operateurs.pdf)
- [scellés d'un modèle spécial \(SSE\)](https://www.douane.gouv.fr/sites/default/files/uploads/files/2019-09/soprano-sse-operateurs.pdf)
- [destinataire agréé Transit et TIR \(DSA\)](https://www.douane.gouv.fr/sites/default/files/uploads/files/2019-09/soprano-ace-act-operateurs.pdf) ⊠
- [agrément de véhicule TIR \(VEH\)](https://www.douane.gouv.fr/sites/default/files/uploads/files/2019-09/soprano-veh-operateurs.pdf) ⊠
- [document électronique de transport \(ETD\)](https://www.douane.gouv.fr/sites/default/files/uploads/files/2019-09/soprano-etd-operateurs.pdf) ⊠
- **6.3. Dépôt temporaire**
- **6.4. Dédouanement centralisé**
- **6.5. Déclaration simplifiée**

#### **Les demandes d'autorisations gérés par e-APS sont :**

#### **Comment utiliser e-APS ?**

Le Service en ligne e-APS vous permet de demander en ligne vos autorisations pour les mouvements transfrontaliers d'armes, de suivre leur traitement et leur délivrance.

<span id="page-5-0"></span>• [Toutes les informations pour utiliser le service en ligne e-APS](https://www.douane.gouv.fr/sites/default/files/2022-06/22/Flyer-eAPS-FR.pdf)  $\boxtimes$  PDF

**À noter :** pour un fonctionnement optimal du service en ligne, utiliser le navigateur Firefox version 17 et inférieures jusqu'à la version 3.5.3. (incompatibilité avérée de Chrome de Google et incohérence dans les formulaires pour Internet explorer 6 et 7 de Microsoft).

- être titulaire d'un compte utilisateur valide sur le portail de la Douane
- → <u>[Créer un compte](https://www.douane.gouv.fr/mon-compte/creer)</u>
- demander l'adhésion à la téléprocédure, en remplissant le formulaire dynamique

plateformes sociales et des contenus animés et interactifs.<br>. .<br>Ce site ut[ilise des cookies afin de vous proposer des vidéos, des boutons de partage, des messages de communication personnalisés, des remontées](https://www.douane.gouv.fr/sites/default/files/uploads/files/2019-09/47-55.pdf) de contenus de

#### **L'accès au service en ligne Demande d'autorisation douanière et fiscale (SOPRANO) nécessite :**

<span id="page-6-0"></span>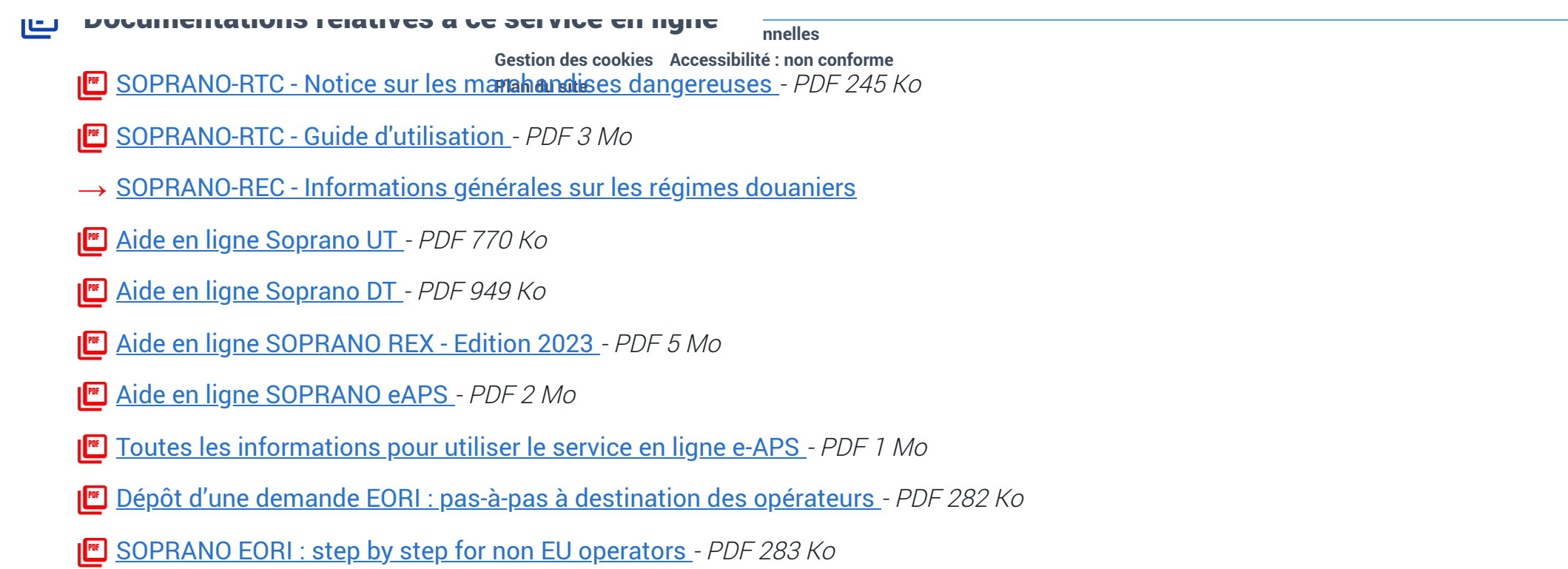

# QUESTIONS FRÉQUENTES

Ce site utilise des cookies afin de vous proposer des vidéos, des boutons de partage, des messages de communication personnalisés, des remontées de contenus de plateformes sociales et des contenus animés et interactifs.

**Comment suivre l'évolution du traitement d'une demande de renseignement tarifaire contraignant (RTC) ?**

# Demande d'assistance en ligne

Si vous rencontrez une **difficulté technique avec un service en ligne**, faites une demande d'assistance via l'Outil en Ligne de Gestion de l'Assistance (OLGA).

[Faire une demande d'assistance](https://www.douane.gouv.fr/service-en-ligne/traitement-et-suivi-de-lassistance-en-reseau-olga)

# Pour vous informer

**Vos contacts**

→ [Coordonnées des pôles d'action économique et des cellules-conseil aux entreprises de la douane](https://www.douane.gouv.fr/les-cellules-conseil-aux-entreprises)

Ces services en ligne peuvent vous concerner...

![](_page_6_Picture_11.jpeg)